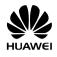

# HUAWEI G3622

**GSM Mobile Phone** 

**User Guide** 

Copyright © Huawei Technologies Co., Ltd. 2013. All rights reserved.

#### Trademarks and Permissions

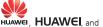

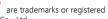

trademarks of Huawei Technologies Co., Ltd.

The Bluetooth® word mark and logos are registered trademarks owned by Bluetooth SIG, Inc. and any use of such marks by Huawei Technologies Co., Ltd. is under license.

Other trademarks, product, service and company names mentioned are the property of their respective owners.

#### Third-Party Software Statement

Huawei does not own the intellectual property of the third-party software and applications that are delivered with this product. Therefore, Huawei will not provide any warranty of any kind for third party software and applications. Neither will Huawei provide support to customers who use third-party software and applications, nor be responsible or liable for the functions or performance of third-party software and applications.

Third-party software and applications services may be interrupted or terminated at any time, and Huawei does not guarantee the availability of any content or service. Third-party service providers provide content and services through network or transmission tools outside of the control of Huawei. To the greatest extent permitted by applicable law, it is explicitly stated that Huawei shall not compensate or be liable for services provided by third-party service providers, or the interruption or termination of third-party contents or services.

Huawei shall not be responsible for the legality, quality, or any other aspects of any software installed on this product, or for any uploaded or downloaded third-party works in any form, including but not limited texts, images, videos, or software etc. Customers shall bear the risk for any and all effects, including incompatibility between the software and this product, which result from installing software or uploading or downloading the third-party works.

#### DISCI AIMER

ALL CONTENTS OF THIS MANUAL ARE PROVIDED "AS IS". EXCEPT AS REQUIRED BY APPLICABLE LAWS, NO WARRANTIES OF ANY KIND, EITHER EXPRESS OR IMPLIED, INCLUDING BUT NOT LIMITED TO, THE IMPLIED WARRANTIES OF MERCHANTABILITY AND FITNESS FOR A PARTICULAR PURPOSE, ARE MADE IN RELATION TO THE ACCURACY, RELIABILITY OR CONTENTS OF THIS MANUAL.

TO THE MAXIMUM EXTENT PERMITTED BY APPLICABLE LAW, IN NO EVENT SHALL HUAWEI BE LIABLE FOR ANY SPECIAL, INCIDENTAL, INDIRECT, OR CONSEQUENTIAL DAMAGES, OR LOSS OF PROFITS, BUSINESS, REVENUE, DATA, GOODWILL SAVINGS OR ANTICIPATED SAVINGS REGARDLESS OF WHETHER SUCH LOSSES ARE FORSEEABLE OR NOT.

THE MAXIMUM LIABILITY (THIS LIMITATION SHALL NOT APPLY TO LIABILITY FOR PERSONAL INJURY TO THE EXTENT APPLICABLE LAW PROHIBITS SUCH A LIMITATION) OF HUAWEI ARISING FROM THE USE OF THE PRODUCT DESCRIBED IN THIS MANUAL SHALL BE LIMITED TO THE AMOUNT PAID BY CUSTOMERS FOR THE PLIRCHAGE OF THIS PRODUCT

### Privacy Policy

Please refer to our privacy policy on our websites for the information about how we protect your personal information.

## **Contents**

| 1 Getting to Know Your Phone             | 1  |
|------------------------------------------|----|
| Your Phone                               | 1  |
| Keys and Functions                       | 2  |
| Screen Icons                             | 4  |
| 2 Getting Started                        | 5  |
| Installing the SIM Cards and the Battery | 5  |
| Installing the microSD Card              | 5  |
| Charging the Battery                     |    |
| Phone Lock                               |    |
| PIN and PUK                              | 6  |
| Locking and Unlocking the Keypad         | 7  |
| 3 Voice Services                         | 7  |
| Dual-Card Management                     | 7  |
| Making a Call                            | 8  |
| Answering a Call                         | 8  |
| 4 Text Input                             | 9  |
| Changing the Text Input Mode             | 9  |
| Entering a Word                          | 10 |
| Entering a Digit                         | 10 |
| Entering a Symbol                        | 10 |
| 5 Services                               | 10 |
| Network Settings                         | 11 |
| Connecting to a Network                  | 11 |
| Chat Function                            | 11 |
| 6 Phonebook                              | 12 |
| Creating a Contact                       | 12 |

|        | Searching for a Contact      | . 12 |
|--------|------------------------------|------|
| 7 File | Manager                      | 13   |
| 8 Me   | ssaging                      | 13   |
|        | Sending a Text Message       | . 13 |
|        | Sending a Multimedia Message | .14  |
| 9 Mu   | ıltimedia                    | 14   |
|        | Audio Player                 | .14  |
|        | Video Player                 | .15  |
|        | Camera                       | .15  |
|        | Video Recorder               | .16  |
|        | Image Viewer                 | .16  |
|        | FM Radio (Optional)          | .17  |
|        | Sound Recorder               | . 17 |
| 10 O   | rganizer                     | 18   |
|        | Calendar                     | .18  |
|        | Tasks                        | .18  |
|        | Alarm                        | .18  |
|        | Calculator                   | .18  |
|        | Stopwatch                    | .18  |
|        | Ebook Reader                 | .18  |
|        | Torch                        | .19  |
|        | STK                          | .19  |
|        | Games                        | .19  |
| 11 U:  | ser profiles                 | 20   |
| 12 Se  | ettings                      | 20   |
|        | Phone Settings               | .20  |
|        | Security Settings            | .21  |
|        |                              |      |

| Connecting a Bluetooth Headset to Your Phone2 | 22 |
|-----------------------------------------------|----|
| Transferring Data2                            | 22 |
| 14 Warnings and precautions2                  | 23 |

Features marked with "optional" are optional. These features may vary according to service providers. For details, contact your service provider.

# **1** Getting to Know Your Phone

#### **Your Phone**

The following figure shows the appearance of your phone and is provided for your reference only.

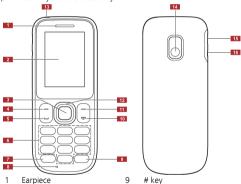

- 2 Screen
- 3 Confirm key
- 4 Left soft kev

- 10 End/Power key
  - 11 Right soft key
  - 12 Navigation keys

- 5 Call/Answer key 13 Torch 6 Number keys 14 Camera
- 7 \* key 15 Charger interface
- 8 Microphone 16 Headset interface

# **Keys and Functions**

| Press      | То                                                                                                    |
|------------|----------------------------------------------------------------------------------------------------|
| J          | <ul><li>Make a call.</li><li>Answer an incoming call.</li><li>View call logs in standby mode.</li></ul>                                                                                  |
| O          | <ul> <li>Power the phone on or off (press and hold the key for about 3 seconds)</li> <li>End or reject a call.</li> <li>Return to standby mode.</li> </ul>                               |
| <b>—</b> 1 | Select the option displayed in the lower left corner of<br>the screen.     Access Menu in standby mode.     Unlock the keypad (must also press the right soft key<br>immediately after). |
| <b>—</b> 2 | Select the option displayed in the lower right corner of the screen.     Access Names in standby mode.                                                                                   |
|            | <ul><li>Access the main menu in standby mode.</li><li>Confirm a selection.</li></ul>                                                                                                    |

| Press   | То                                                                                                    |
|---------|----------------------------------------------------------------------------------------------------|
|         | Access the functions assigned to the navigation keys in standby mode. Customize the functions assigned to the navigation keys, select Menu > Settings > Phone settings > Dedicated key.  Increase the volume (press during a call.  Decrease the volume (press during a call.                                                                                                    |
| through | Enter numbers, letters, and symbols.     Call voicemail in standby mode (press and hold the 1 key for about 3 seconds).     Speed-dial phone numbers in standby mode (press and hold the 2–9 keys for about 3 seconds).     Select an option labeled with the corresponding number.     Turn the torch on or off in standby mode (press and hold the 0 key for about 3 seconds). |
| *#+     | Enter * (press the key once), + (press the key twice), p (press the key three times), and w (press the key four times) in standby mode.     Display the symbol list in editing mode.     Switch between the Silent profile and current profile in standby mode (press and hold the key for about 3 seconds).                                                                     |
| (+ â #) | Enter #.     Switch between text input methods in editing mode.     Lock the keypad in standby mode (press and hold the key for about 3 seconds).                                                                                                    |

## **Screen Icons**

| Icon                    | Indicates                                   |
|-------------------------|---------------------------------------------|
| <b>2</b> 11 <b>2</b> 11 | Signal strength.                            |
| G, G                    | General Packet Radio Service (GPRS) signal. |
| \$                      | Ring only enabled.                          |
| <b>78</b> :             | Vib. only enabled.                          |
| <b>∑</b> \%             | Vib. and ring enabled.                      |
| <b>1</b> 25             | Vib. then ring enabled.                     |
| *                       | Silent profile activated.                   |
| 0                       | The earphone is plugged.                    |
| 别器器                     | Missed calls.                               |
| îa îa                   | Call forwarding enabled.                    |
|                         | New text messages.                          |
| 和 和                     | New multimedia messages.                    |
|                         | Alarms enabled.                             |
| Ġ                       | Keypad locked.                              |
|                         | Battery level.                              |
| (optional)              | Bluetooth activated.                        |
| Ď#                      | MicroSD card inserted.                      |

# **2** Getting Started

## Installing the SIM Cards and the Battery

You can install up to two SIM cards in the phone at the same time. When installing a SIM card, ensure that the gold contact area faces down, and that the beveled edge of the SIM card aligns with that of the SIM card slot

Before removing the battery and the SIM cards, ensure that your phone is powered off.

To enable dual-SIM mode, power on the phone, select **Menu** > **Settings** > **Dual SIM settings** > **Dual SIM open**.

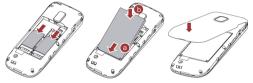

## Installing the microSD Card

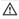

Before installing or removing a microSD card, power the phone off. When the phone is powered back on, it indicates whether the microSD card has been installed correctly.

You can expand your phone's memory capacity by installing a microSD card. When installing a microSD card, ensure that the gold contact area faces down.

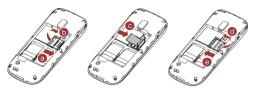

## **Charging the Battery**

- 1. Connect the charger to an AC power socket.
- 2. Connect the charger to the charger jack on the phone.
- Wait until the battery is completely charged. During the charging process, the charging icon is displayed in animation. When the charging icon becomes static, the battery is fully charged.
- When you charge a completely exhausted battery, the charging icon may appear several minutes later.
- 4. Disconnect the charger from the phone.
- 5. Disconnect the charger from the AC power socket.

### **Phone Lock**

The phone lock protects your phone from unauthorized use. By default, the phone lock is disabled. Once the phone lock is enabled, you must enter the phone unlock code each time you power on the phone. The preset phone unlock code is 1234. You can change this code into any numeric string between four and eight digits.

If you forget the phone unlock code, contact your service provider.

#### **PIN and PUK**

The personal identification number (PIN) protects your SIM card from unauthorized use. The PIN unblocking key (PUK) unlocks a blocked

| prompts you to enter the PUK.                                                                                                    |
|----------------------------------------------------------------------------------------------------|
| If you enter the incorrect PUK a specified number of times, the SIM card will become permanently invalid. If this occurs, contact your service provider for a new SIM card. |
| Locking and Unlocking the Keypad                                                                                                    |
| To lock the keypad, press and hold table for about 3 seconds in standby mode. To unlock the keypad, press 1 (Unlock) and 2 (OK).                                            |
| If the <b>Auto keypad lock</b> function is enabled and the phone is in standby mode for a preset period, the phone automatically locks the keypad.                          |
| When the keypad is locked, you can press 1 (Answer) or unto answer a call, or press to make an emergency call.                                                              |
| <b>3</b> Voice Services                                                                                                    |
| Dual-Card Management                                                                                                    |
| Your phone supports dual-card dual-standby mode, but the two SIM cards cannot be used simultaneously. When you are making a call or                                         |

PIN. Both the PIN and the PUK are provided with the SIM card. For

If you was a the discount of DINI and a still a discount of the section of

1. Select Menu > Settings > Security settings > SIM 1/ SIM 2

details, contact your service provider.

2. Enter the PIN and press 1 (OK) or .

To enable the PIN lock:

security > PIN lock.

using data services with one SIM card, the other SIM card cannot access network services.

## Making a Call

- 1. In standby mode, enter the phone number.
- To make an international call, press (\*#) twice to enter the plus sign (+). Then enter the country or region code, area code, and phone number.
- To call an extension number, enter the phone number, press
   \* a + ) three times to enter p, and enter the extension number.
- Press or and select SIM1/2 voice call to dial the number.
- 3. Press o to end the call.
- You can also make a call from the call log, contacts, or messaging screen.
  - During a call, you can press or to adjust the in-call volume. You can also press 1 (Options) and select

    Volume, and then press or ...

## Answering a Call

When there is an incoming call, you can:

- Press or 1 (Answer) to answer the call.
- Press 2 (Silent) to mute the speaker, and press 2 (Reject) again to reject it.
- If the Silent profile is activated, Press or 2 (Reject) to reject the call.

If the **Any key** answer function is enabled, you can press any key except , and , and , an

# 4 Text Input

## **Changing the Text Input Mode**

The current text input mode indicator is displayed in the upper left corner of the screen. You can press to switch between text input modes.

| Indicator Text Input Mode |                        |
|---------------------------|------------------------|
| ABC, abc and Abc          | Multi-tap input modes  |
| s ABC, s abc and s Abc    | Predictive input modes |
| 123                       | Number input mode      |

- Press 2 (Clear) once to delete the last character entered or press and hold 2 (Clear) for about 3 seconds to delete all the characters.
  - In any input mode, press (\*#) to display the commonly used symbol list.
  - In multi-tap input mode, repeatedly press (1.@aa) to select
    and enter commonly used symbols, press (0\_y) once to
    enter a space, and press (0\_y) twice to enter 0.
  - In predictive input mode, press (l@an) to display commonly used symbols, and press (D\_Y) to enter a space.

## **Entering a Word**

In multi-tap input mode, repeatedly press the keys labeled with the letters that spell the word until the desired letters are entered.

In predictive input mode:

 Press each key once according to the spelling sequence of the desired word.

The phone displays words associated with the sequence entered.

Press to scroll to the desired word, and press to turn pages.

3. Press 1 (Select) or to enter the word.

# **Entering a Digit**

In number input mode, press the number key labeled with the desired digit.

# **Entering a Symbol**

- 1. Press (\*%) to display the symbol list.
- 2. Press to scroll to the desired symbol.
- 3. Press —1 (**OK**) or to enter the symbol.

# **5** Services

You can use your phone to access Wireless Application Protocol (WAP) sites and use WAP-based services. To browse WAP pages, you must subscribe to the corresponding service from your service provider and configure your phone's relevant settings.

For details about services and charges, contact your service provider.

## **Network Settings**

To access the WAP sites on your phone, you need to set your data account and WAP parameters first.

### Setting the Connection Profile

- Select Menu > Services > Internet service > Settings > Data account > SIM1 or SIM2.
- 2. Select your service provider.
- 3. Edit the data account information.
- 4. Press 1 (OK) to save the settings.

#### Setting the WAP Profile

- Select Menu > Services > Internet service > Settings > Select profile.
- 2. Select SIM1 or SIM2 to set the default SIM card.

## Connecting to a Network

- Select Menu > Services > Internet service > Input URL or search.
- 2. Enter the URL of the desired website.
- Press or 1 (Options) and select Done to access the website.

#### **Chat Function**

The **FaceBook** application is a social networking service (SNS) that lets you connect with family and friends.

To use Facebook, select **Menu** > **Services** > **FaceBook**, and enter your email and password. You will then be connected to Facebook and redirected to its homepage.

|    | Check GPRS settings before using this application. If you want to switch the SIM card, select Menu > Settings > Connectivity > Data account to choose any account of SIM1 or SIM2 in the list, press 1  (Options) > Set as default to set. |
|----|----------------------------------------------------------------------------------------------------|
|    | <b>6</b> Phonebook                                                                                                    |
| Cı | reating a Contact                                                                                                    |
| 2. | Select Menu > Phonebook > Add new contact.  Select To SIM1, To SIM2, or To Phone for saving the contact.  Edit the contact information.  Press or 1 (Options) and select Save to save the contact.                                         |
| Se | earching for a Contact                                                                                                    |
|    | Select Menu > Phonebook.  Enter the first letter of the contact name in the search bar.  Contacts who have names that start with this letter will be displayed.                                                                            |
|    | Enter numbers in standby mode, and corresponding numbers<br>or contacts will be displayed.                                                                                                    |

# **7** File Manager

The **File manager** application lets you manage files and folders stored in the phone memory or microSD card.

To manage files and folders:

| 1. | Select | Menu | > File | manager. |
|----|--------|------|--------|----------|
|----|--------|------|--------|----------|

Use to scroll to the desired folder, and press to open the folder, or press 1 (Options) for options such as Open, New folder, Rename, Delete, and Sort by.

2. Use to scroll to the desired file, and press to open the file or press 1 (**Options**) for additional operations. The operations applicable to files may be different from those applicable to folders.

# **8** Messaging

## Sending a Text Message

- Select Menu > Messaging > New message > Text message.
- 2. Write the message.
- Press and enter the recipient's phone number or add a recipient from **Phonebook**.
- Press and select From SIM1 or From SIM2 to send the message.

## Sending a Multimedia Message

- Contact your service provider to determine the availability of the Multimedia Messaging Service (MMS) and how to subscribe to the service.
  - Open multimedia messages with caution. Objects in multimedia messages may contain viruses and malicious software that can damage your phone.
- Select Menu > Messaging > New message > Multimedia message.
- Edit the message. You can add pictures, audio clips, and attachments to the message.
- Press , and enter the recipient's phone number or add a recipient from **Phonebook**.
- 4. Press , and select **SIM1** or **SIM2** to send the message.

# **9** Multimedia

## **Audio Player**

- Select Menu > Multimedia > Audio player.
- 2. Press 1 (List), and select a music file.
- 3. Select an audio clip.
- 4. Press to play the clip.
  When the clip is being played:
- Press to pause or continue.
- Press , \*#+ or •## to adjust the volume.

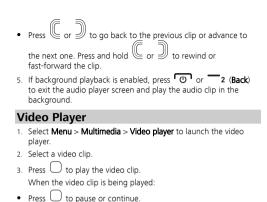

• Press Press to adjust the volume. Press or to rewind or fast-forward the clip.

format

Camera

settings.

Press to take a picture.

# Press 1 (Options) to view images or configure the relevant

Select Menu > Multimedia > Camera to launch the camera.

Video Player only supports video files in the MP4, avi and 3GP

|    | For continuous shot, press to shoot. To use this function,                                                                                                    |
|----|----------------------------------------------------------------------------------------------------|
|    | press 1 (Options), select Camera settings > Cont. shot to set take one or more shots.                                                                                            |
| 4. | After taking the picture:                                                                                                    |
| •  | Press 1 (Options), and select Send to send the picture or Delete to delete the picture.                                                                                          |
| •  | Press 2 (Back) to exit the camera.                                                                                                    |
| ٧  | ideo Recorder                                                                                                    |
| 1. | Select <b>Menu &gt; Multimedia &gt; Video recorder</b> to launch the video recorder.                                                                                             |
| 2. | Press 1 (Options) to configure the relevant settings.                                                                                                    |
| 3. | Press to start recording a video clip.                                                                                                    |
| 4. | When recording the video:                                                                                                    |
| •  | Press to pause or continue.                                                                                                    |
| •  | Press 2 (Stop) to stop recording.                                                                                                    |
|    | After recording and saving the video, press 1 ( <b>Options</b> ) to delete or send it. You can send it via a multimedia message (video file cannot exceed 300 KB), or Bluetooth. |
| In | nage Viewer                                                                                                    |
| 1. | Select $\mathbf{Menu} > \mathbf{Multimedia} > \mathbf{Image}$ viewer to launch the image album.                                                                                  |
| 2. | Press to view images.                                                                                                    |

information, Browse style, Send, Use as, Rename, Delete, Sort by,

3. Press 1 (Options) for options such as View, Image

Delete all files, and Storage.

## FM Radio (Optional)

Your phone comes with a built-in antenna, you can listen to the radio without a headset.

If your phone does not support the built-in antenna, you should use the headset to listen to the FM radio. Connect the compatible headset to the phone before accessing the FM radio. The headset functions as an antenna. To ensure the best possible reception and therefore audio quality, do not unplug the headset or bend the headset rable.

| CIT | ererore addition quality, do not unplug the headset of bend the                  |
|-----|----------------------------------------------------------------------------------|
| he  | adset cable.                                                                     |
| 1.  | Select <b>Menu</b> > <b>Multimedia</b> > <b>FM radio</b> to access the frequency |

|    | modulation (FM) radio.  |  |  | - 1 | -, |
|----|-------------------------|--|--|-----|----|
| 2. | On the FM Radio screen: |  |  |     |    |

| • | Press | $\bigcup$ to | o turn | the | FM ra  | dio ( | on c | or off. |
|---|-------|--------------|--------|-----|--------|-------|------|---------|
| • | Press |              | or 🤘   |     | to adj | ust : | the  | volume. |

| • Press or to adjust the frequency at 0.1MHz in |
|-------------------------------------------------|
|-------------------------------------------------|

| • | Press  | <b>—</b> 1 | (Option | ns) for | optio   | ns su | ch as | Channel    | list, | Manual |
|---|--------|------------|---------|---------|---------|-------|-------|------------|-------|--------|
|   | input, | Auto       | search, | Settir  | ngs, Re | cord  | , and | File list. |       |        |

|          | the FM |    |     |          |                | ackgro | und | d, in | stand   | Эy |
|----------|--------|----|-----|----------|----------------|--------|-----|-------|---------|----|
| <br>mode | press  | ψī | and | d then ' | <del>_</del> 1 | (Yes)  | to  | turn  | it off. |    |

### Sound Recorder

| <ol> <li>Select Menu &gt; Multimedia &gt; Sound recorde</li> </ol> |
|--------------------------------------------------------------------|
|--------------------------------------------------------------------|

| 2. | Press Or -1 (Options) ar       | nd select <b>New record</b> . |
|----|--------------------------------|-------------------------------|
|    | While recording, you can press | 1 (Pause/Conti) or to         |
|    | pause or continue.             |                               |

3. Press 2 (Stop) to stop recording and select Send, Preview or Save

# **10** Organizer

### Calendar

The Calendar application lets you view dates, edit schedules, and set alerts. If you create a memo in the schedule for a particular date, that date will be highlighted. To view all memos for a day, press

to select the date. Press — 1 (Options) for options such as View, View all, Add event, Delete event, Jump to date, Go to today, and Go to weekly view.

### **Tasks**

The Tasks application lets you record important events.

### Alarm

The Alarm application lets you set alarms to ring at specified times.

### Calculator

The **Calculator** application lets you perform a variety of mathematical operations. The accuracy of certain decimals is limited, and the calculator can only be used for simple calculations.

## Stopwatch

The Stopwatch application lets you timing in different ways.

### **Ebook Reader**

- In standby mode, select Menu > Organizer > Ebook reader to display the bookshelf.
   The phone automatically adds the ebooks stored in the default
  - storage location (phone or microSD card) to the bookshelf.
- 2. Select an ebook.

| 3. Press to open the ebook.                                                                                                    |
|----------------------------------------------------------------------------------------------------|
| While reading the ebook, press 1 (Options) for options such as Full screen on/off, Jump to, Add bookmark, Go to bookmark, Delete bookmark, Auto scroll on/off and Close. |
| 4. Press 2 (Back) to close the ebook.                                                                                                    |
| When reading an ebook, use to turn pages, and use to change lines.                                                                                                    |
| Torch                                                                                                    |
| The <b>Torch</b> application lets you shine a bright light.                                                                                                    |

## • In standby mode, select **Menu** > **Organizer** > **Torch**, press or 1 (**On/Off**) to turn the torch on or off

- In standby mode, press and hold  $\bigcirc$  to turn the torch on or
- off.

## STK

Select Menu > Organizer > STK to enter STK function. The SIM Tool Kit (STK) function is a value-added service provided by your service provider; you can use it to send text messages, view news, and use other applications. For more information, contact your service provider.

#### Games

This phone comes with three built-in games. Select **Menu** > **Organizer** > **Games** to select a game.

# **11** User profiles

Your phone provides you with various profiles: **General**, **Silent**, **Meeting**, **Outdoor**, and **My style**. You can customize the ringtone and other settings for each profile depending on the environment and need (except **Silent**). You can activate or deactivate a profile. To customize a profile:

- Select Menu > User profiles.
- Use to scroll to the desired profile, and press to select the profile or press options (except Silent):

  1 (Options) for the following options (except Silent):
- · Activate: activate the profile.
- Customize: set the alert type, ring type, SIM1/2 incoming call, ringtone volume, SIM1/2 message, message volume, keypad tone, keytone volume, power on/off, and system alert.
- Reset: Reset to default settings.
- In the My style profile, you may Rename the profile name.

# **12** Settings

## **Phone Settings**

Select **Menu** > **Settings** > **Phone settings**. Configure the following settings:

 Time and date: set the home city, time, date, auto update time, format, and time zone.

- Schedule power on/off: set the time at which the phone will power on or off automatically.
- Language: set the display language.
- · Pref. input method: set the preferred input method.
- Display: set the wallpaper, time, date, network name, LCD backlight and keyboard backlight.
- Dedicated Key: set the shortcuts for dedicated key.

## Security Settings

#### Changing PIN

To change the PIN, enable PIN lock first, and do the following:

- Select Menu > Settings > Security settings > SIM 1/SIM 2 security > Change PIN.
- 2. Enter the PIN, and press or -1 (OK).
- 3. Enter a new PIN, and press O or -1 (OK).
- 4. Re-enter the new PIN to confirm.

### Changing PIN2

PIN2 is the personal identification number used for special functions provided by the network, such as billing.

SIM1 PIN2 and SIM2 PIN2 are configured separately.

To change PIN2, follow the same procedure as changing PIN.

# **13** Bluetooth (Optional)

Your phone supports Bluetooth. You can synchronize data between your phone and a personal computer (PC), exchange data with other Bluetooth devices, and connect a Bluetooth headset to your phone.

| 1. | $\mbox{Select Menu} > \mbox{Settings} > \mbox{Connectivity} > \mbox{Bluetooth} > \mbox{Power} > \mbox{On} \\ \mbox{to turn on Bluetooth}.$       |
|----|----------------------------------------------------------------------------------------------------|
| 2. | Select <b>Search audio device</b> to search for available Bluetooth headsets.                                                                    |
| 3. | Scroll to the desired Bluetooth headset and press 1 (Pair) or                                                                                    |
| 4. | Enter the password to pair the Bluetooth headset with your phone.                                                                                |
| he | hen the Bluetooth headset is connected to your phone, the ladset icon is displayed on the standby screen, indicating that you n use the headset. |
|    | A Bluetooth headset is not included in the product package and must be purchased separately.                                                     |
| T  | ransferring Data                                                                                                    |
| 1. | $\mbox{Select Menu} > \mbox{Settings} > \mbox{Connectivity} > \mbox{Bluetooth} > \mbox{Power} > \mbox{On} \mbox{ to turn on Bluetooth}.$         |
| 2. | Select <b>My device</b> > <b>Search new device</b> to search for available Bluetooth devices.                                                    |
| 3. | Scroll to the desired Bluetooth device and press 1 (Pair) or                                                                                     |
|    | When you pair your phone with the device for the first time, a password is required.                                                             |
| 4. | Exchange data between your phone and the Bluetooth device.                                                                                       |
|    | วา                                                                                                    |

You can turn on Bluetooth by configuring Bluetooth settings.

Connecting a Bluetooth Headset to Your

Phone

# **14** Warnings and precautions

This section contains important information about the operation of your device. It also contains information about how to use the device safely. Read this information carefully before using your device.

#### Electronic device

Power off your device when use is prohibited. Do not use the device if doing so causes danger or interference with other electronic devices.

#### Accessories

- Using an unapproved or incompatible charger or battery may cause fire, explosion or other hazards.
- Choose only batteries, chargers, and accessories approved for use
  with this model by the device manufacturer. The use of any other
  types of batteries, chargers, or accessories may void the warranty,
  may violate local regulations and laws, and may be dangerous.
   Please contact your retailer for information about the availability
  of approved batteries, chargers, and accessories in your area.

### Charger safety

- Unplug the charger from electrical outlets and the device when not in use.
- Do not drop or cause an impact to the charger.
- Do not touch the power cord with wet hands or pull the power cord to disconnect the charger.
- If the power cable is damaged (for example, the cord is exposed or broken), or the plug loosens, stop using it at once. Continued use may lead to electric shocks, short circuits, or fire.

- If your device has been exposed to water, other liquids, or excessive moisture, take it to an authorized service center for inspection.
- Connect the device only to products with the USB-IF logo or with USB-IF compliance program completion.
- For pluggable devices, the socket-outlet shall be installed near the devices and shall be easily accessible.

#### **Battery safety**

- Do not connect battery poles with conductors, such as keys, jewelry, or other metal materials. Doing so may short-circuit the battery and cause injuries or burns.
- Do not solder battery poles or dismantle the battery. Doing so may lead to electrolyte leakage, excessive heat, fire, or explosion.
- Do not attempt to modify or remanufacture the battery, insert foreign objects into it, or immerse or expose it to water or other liquids. Doing so may lead to fire, explosion, or other hazards.
- Keep the battery away from excessive heat and direct sunlight.
   Do not place it on or in heating devices, such as microwave ovens, stoves, or radiators. Batteries may explode if overheated.
- If the battery leaks, ensure that the electrolyte does not make direct contact with your skins or eyes. If the electrolyte touches your skins or splashes into your eyes, immediately flush with clean water and consult a doctor.
- In case of battery deformation, color change, or overheating while charging or storing, immediately stop using the device and remove the battery. Continued use may lead to battery leakage, fire, or explosion.
- Do not put batteries in fire as they may explode. Damaged batteries may also explode.
- Do not drop the device or battery. If the device or battery is dropped, especially on a hard surface, and may be damaged, take it to an authorized service center for inspection.

- Improper battery use may lead to fire, explosion, or other hazards.
- Dispose of used batteries in accordance with local regulations.
- Do not smash or pierce the battery, or expose it to high external pressure. Doing so may lead to a short circuit or overheating.
- If the device standby and talk time shortens significantly, replace the battery.

#### Operating environment

- Avoid dusty, damp, or dirty environments. Avoid magnetic fields.
   Using or charging your device in these environments may result in circuit malfunctions.
- Do not use your device during thunderstorms to protect your device against any danger caused by lightning.
- Observe local laws and regulations, and respect the privacy and legal rights of others.
- Avoid touching the antenna when you are on a call. Touching the antenna affects call quality, increases power consumption, and reduces talk and standby time.
- Ideal operating temperatures are 0°C to 40°C. Ideal storage temperatures are 0°C to 40°C. Extreme heat or cold may damage your device or accessories.
- Do not expose your device to direct sunlight (such as on a car dashboard) for prolonged periods.
- Do not place your device or batteries on or in heating devices, such as microwave ovens, stoves, water heaters, or radiators.
   Batteries may explode if overheated.
- Stop using your device or applications for a while if the device is overheated. If skin is exposed to an overheated device for an extended period, low temperature burn symptoms, such as red spots and darker pigmentation, may occur.

- If your device has a camera flash, do not use it directly in the eyes
  of people or pets. Otherwise temporary loss of vision or damage
  to the eyes may occur.
- Do not allow children or pets to bite or suck the device or battery.
   Doing so may result in damage or explosion.

### Protecting your hearing when using a headset

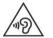

- To prevent possible hearing damage, do not listen at high volume levels for long periods.
- Using a headset at high volumes may damage your hearing. To reduce this risk, lower the

headset volume to a safe and comfortable level.

 Exposure to high volumes while driving may cause distraction and increase your risk of an accident.

#### Child's safety

- Comply with all precautions with regard to child's safety. Letting children play with the device or its accessories may be dangerous.
   The device includes detachable parts that may present a choking hazard. Keep away from children.
- The device and its accessories are not intended for use by children. Children should only use the device with adult supervision.

### Interference with medical equipment

- Follow rules and regulations set forth by hospitals and health care facilities. Do not use your device where prohibited.
- Pacemaker manufacturers recommend that a minimum distance
  of 15 cm be maintained between a device and a pacemaker to
  prevent potential interference with the pacemaker. If using a
  pacemaker, hold the device on the side opposite the pacemaker
  and do not carry the device in your front pocket.
- Some wireless devices may affect the performance of hearing aids or pacemakers. Consult your service provider for more information.

#### Areas with flammables and explosives

- Do not use the device where flammables or explosives are stored (in a gas station, oil depot, or chemical plant, for example). Using your device in these environments increases the risk of explosion or fire. In addition, follow the instructions indicated in text or symbols.
- Do not store or transport the device in containers with flammable liquids, gases, or explosives.

### Traffic security

Observe local laws and regulations while using the device. If using the device while driving a vehicle, observe the following guidelines:

- Concentrate on driving. Your first responsibility is to drive safely.
- Do not hold the device while driving. Use hands-free accessories.
- When you must make or answer a call, pull of the road safely and park the vehicle first.
- RF signals may affect the electronic systems of motor vehicles. For more information, consult the vehicle manufacturer.
- Do not place the device over the air bag or in the air bag deployment area in a motor vehicle. Doing so may hurt you because of the strong force when the air bag inflates.
- Do not use your device while flying in an aircraft. Power off your device before boarding. Using wireless devices in an aircraft may disrupt wireless networks, present a hazard to aircraft operation, or be illegal.

#### Cleaning and maintenance

- Before you clean or maintain the device, power it off, and disconnect it from the charger.
- Do not use any chemical detergent, powder, or other chemical agents (such as alcohol and benzene) to clean the device or charger. These substances may cause damage to parts or present

- a fire hazard. Use a clean, soft, and dry cloth to clean the device and charger.
- Keep the device and accessories dry. Protect them from water and humidity. Do not touch the device or the charger with wet hands. Doing so may lead to short circuits, malfunctions, or electric shocks.
- Avoid collision, which may lead to battery leakage, device malfunctions, overheating, fire, or explosion.
- Do not place magnetic storage media, such as magnetic cards and floppy disks, near the device. Radiation from the device may erase the information on magnetic storage media.
- Do not expose your device, battery, or charger to extreme heat or cold. These environments may interfere with proper function and may lead to fire or explosion. Battery performance is affected at temperatures lower than 0°C.
- Do not place sharp metal objects, such as pins, near the earpiece or speaker. The earpiece may attract these objects and result in injury.
- Do not dismantle the device or accessories. This voids the warranty and releases the manufacturer from liability for damage.
- If the device screen is broken in a collision, immediately stop using the device. Do not touch or attempt to remove the broken parts. Promptly contact an authorized service center.

#### **Emergency calls**

The availability of emergency calls is subject to your cellular network quality, service provider policy, and local laws and regulations. Never rely solely on your device for critical communications like medical emergencies.

#### Environmental protection

 The device and its accessories, including but not limited to the power adapter, headset, and battery (if included) should not be disposed of with household garbage.  Disposal of the device and its accessories is subject to local regulations. Support proper collection and recycling.

#### **FCC Regulatory Compliance**

#### Body worn operation

The device complies with RF specifications when used near your ear or at a distance of 1.5 cm from your body. Ensure that the device accessories, such as a device case and device holster, are not composed of metal components. Keep the device away from your body to meet the distance requirement.

#### Certification information (SAR)

This device is also designed to meet the requirements for exposure to radio waves established by the Federal Communications Commission (IJSA)

The SAR limit adopted by the USA is 1.6 W/kg averaged over one gram of tissue. The highest SAR value reported to the FCC for this device type complies with this limit.

The highest SAR value reported to the FCC for this device type when tested for use at the ear is 0.972~W/kg, when properly worn on the body is 0.415~W/kg.

#### FCC statement

This equipment has been tested and found to comply with the limits for a Class B digital device, pursuant to Part 15 of the FCC Rules. These limits are designed to provide reasonable protection against harmful interference in a residential installation. This equipment generates, uses and can radiate radio frequency energy and, if not installed and used in accordance with the instructions, may cause harmful interference to radio communications. However, there is no guarantee that interference will not occur in a particular installation. If this equipment does cause harmful interference to radio or television reception, which can be determined by turning the equipment off and on, the user is encouraged to try to correct the interference by one or more of the following measures:

Reorient or relocate the receiving antenna.

- Increase the separation between the equipment and receiver.
- Connect the equipment into an outlet on a circuit different from that to which the receiver is connected.
- Consult the dealer or an experienced radio/TV technician for help. This device complies with Part 15 of the FCC Rules. Operation is subject to the following two conditions: (1) this device may not cause harmful interference, and (2) this device must accept any interference received, including interference that may cause undesired operation.

Any changes or modifications to this device not expressly approved by Huawei Technologies Co., Ltd. for compliance could void the user's authority to operate the equipment.

Please visit  $\underline{www.huaweidevice.com/worldwide/support/hotline}$  for recently updated hotline and email address in your country or region.

Version: 01 NO.: